### PRODUCING FIRE FAMILY PLUS GRAPHS

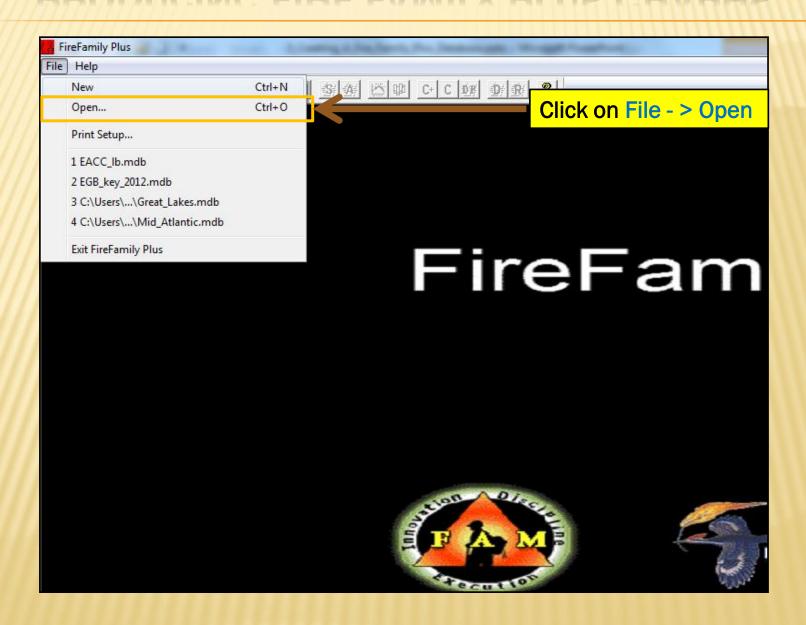

#### OPEN FIRE FAMILY PLUS DATABASE

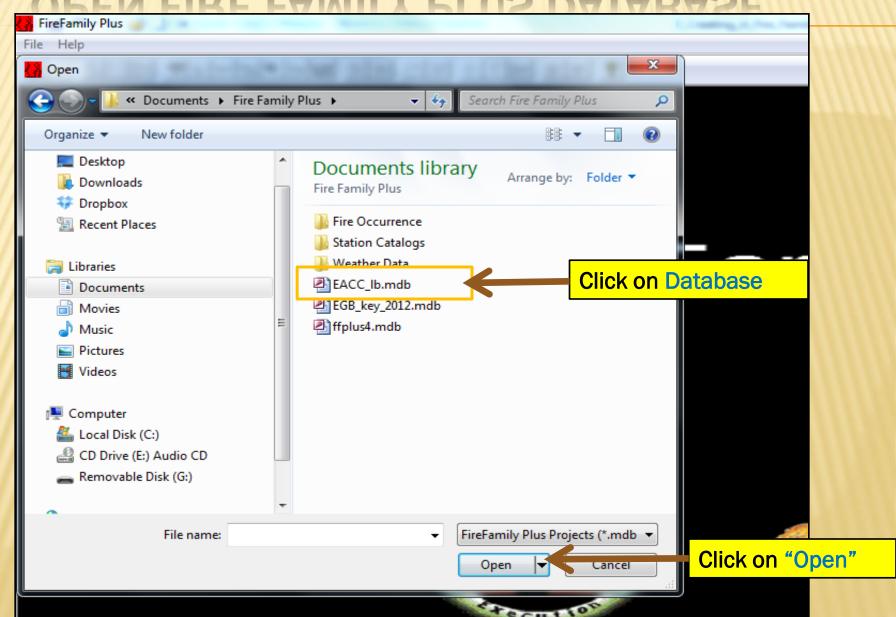

## SELECT A STATION OR SIG (SPECIAL INTEREST GROUP) IN THE WORKING SET

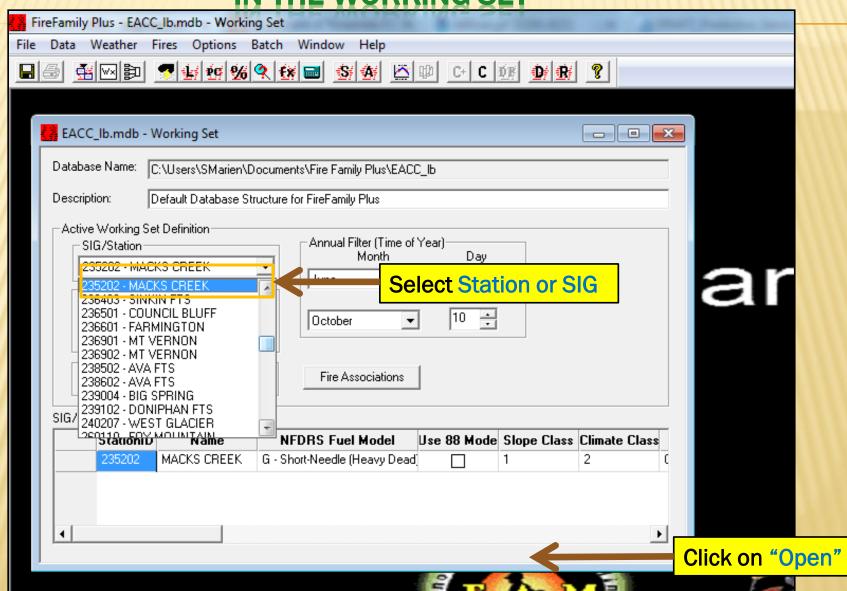

#### SELECT YEAR RANGE WHICH YOU WISH TO ANALYZE

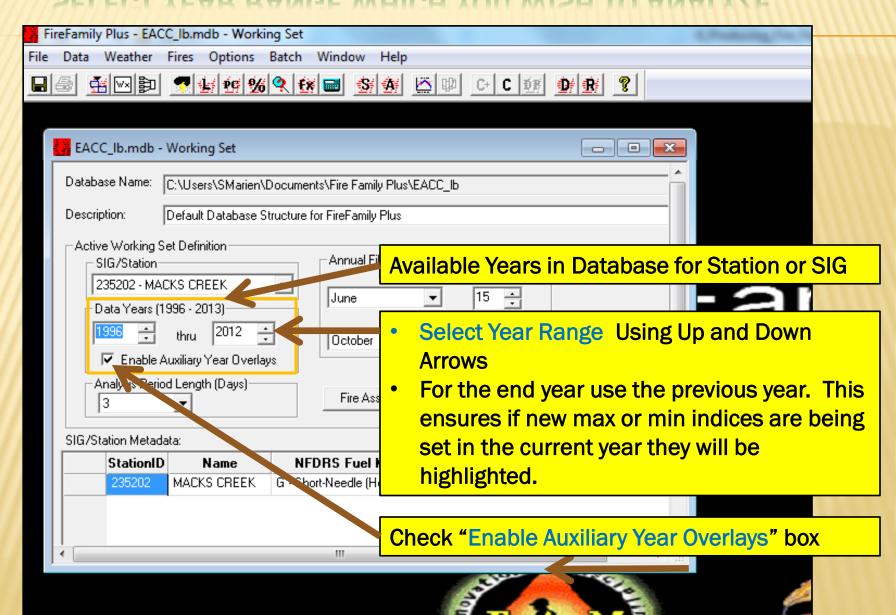

### SELECT THE MONTH AND DATE RANGE WHICH YOU WISH TO ANALYZE

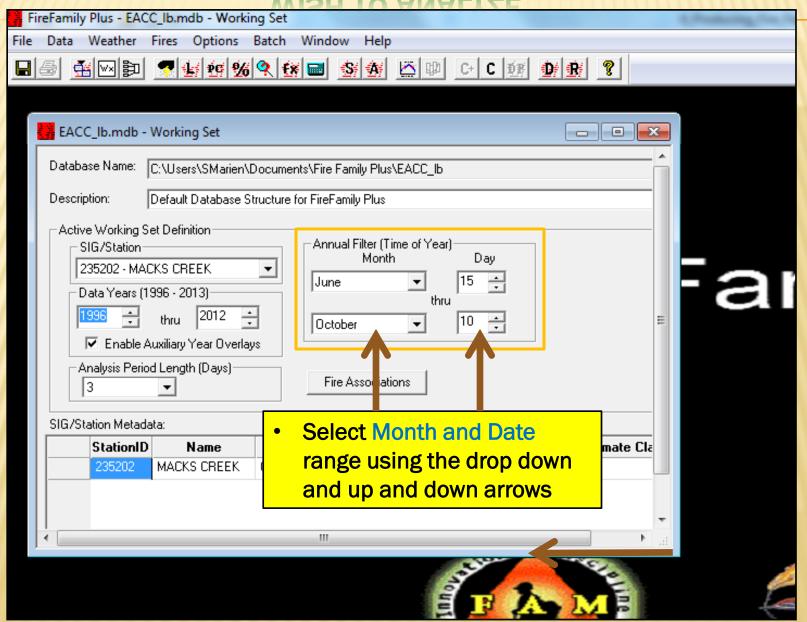

## SELECT THE ANALYSIS PERIOD LENGTH (HOW DATA IS DISPLAYED ON THE GRAPHS)

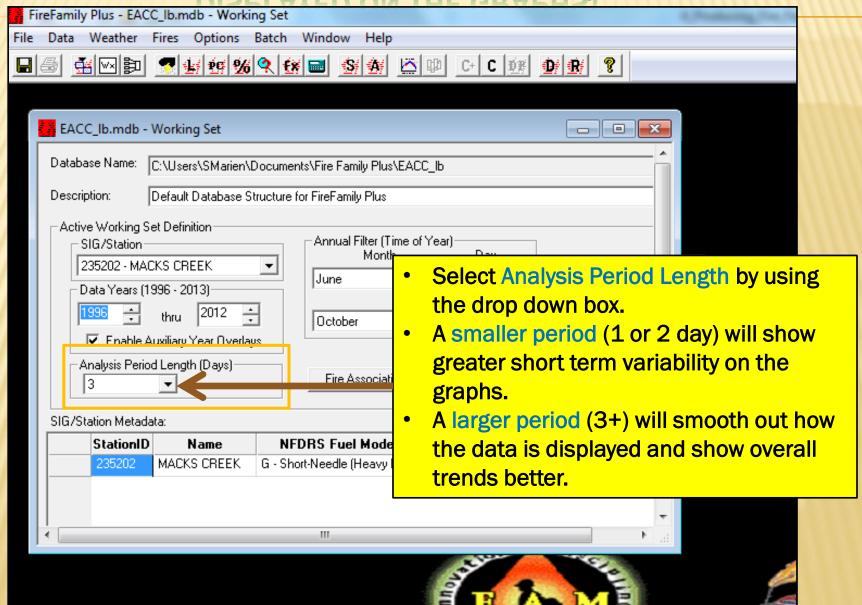

#### SELECT THE FIRE OCCURRENCE DATA TO BE ANALYZED

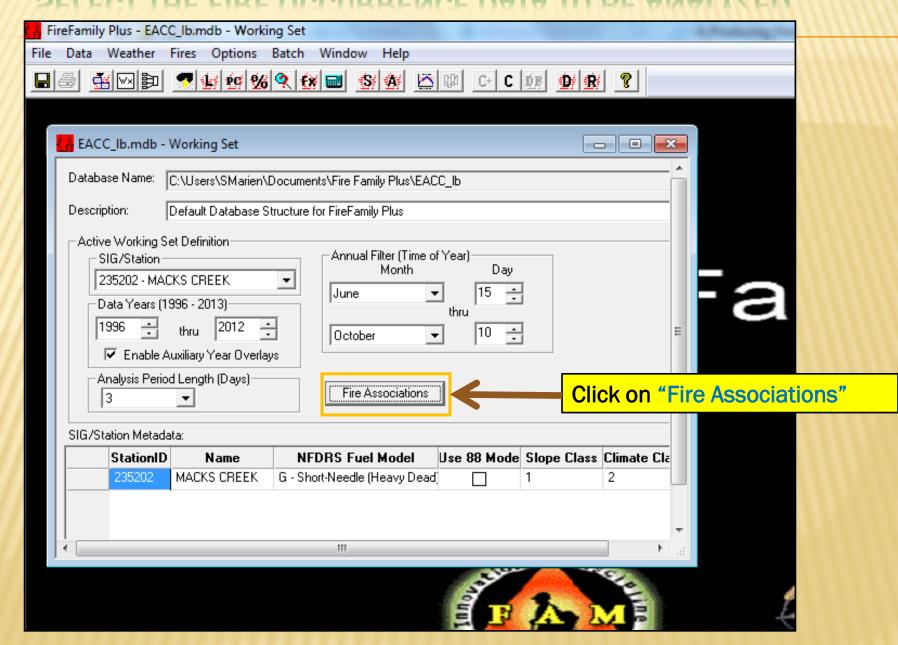

#### SELECT THE FIRE OCCURRENCE DATA TO BE ANALYZED

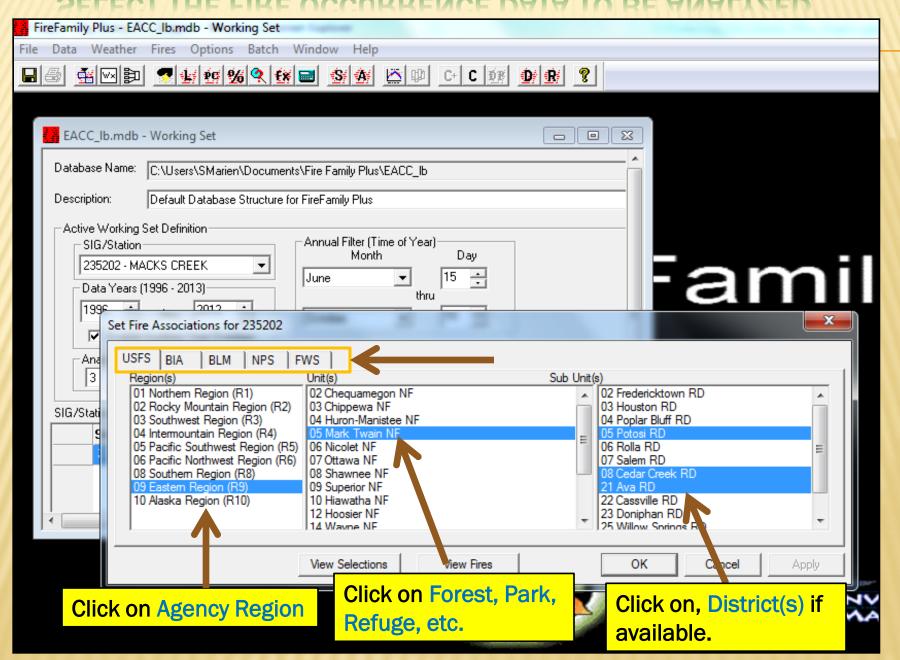

## VIEW LISTING OF SELECTED FIRE OCCURRENCE DATA TO BE ANALYZED

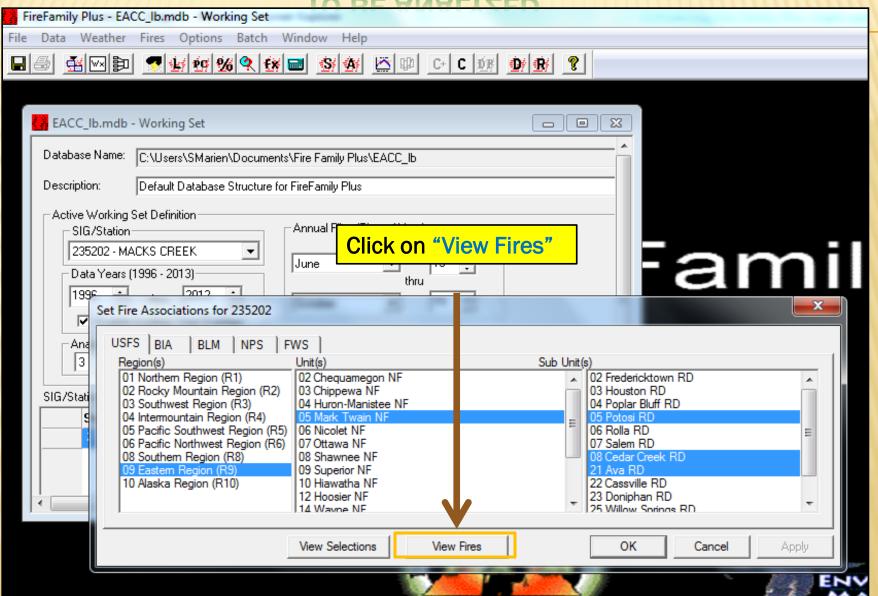

## VIEW LISTING OF SELECTED FIRE OCCURRENCE DATA TO BE ANALYZED

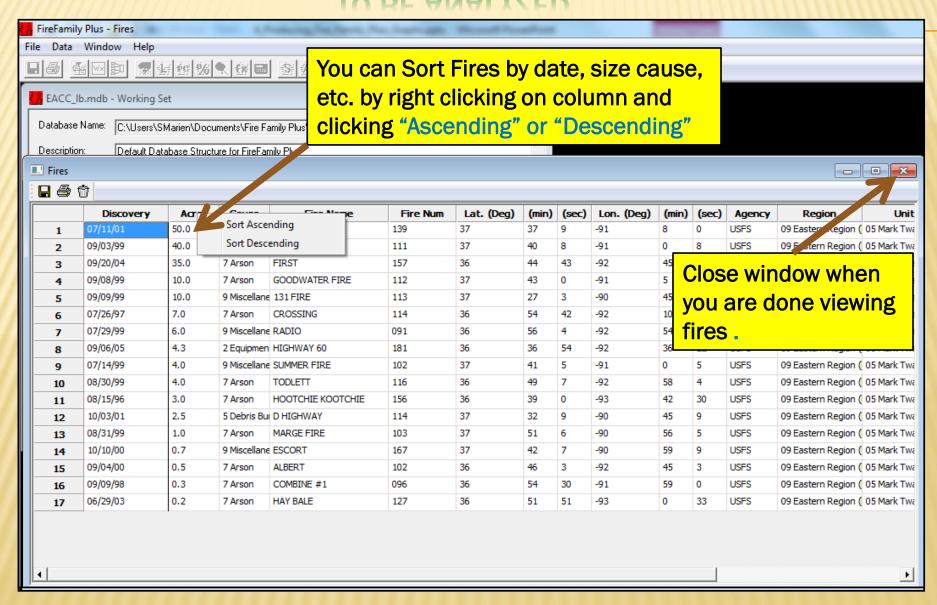

## CLICK ON THE CLIMATOLOGY HOT KEY TO BEGIN RUNNING FIRE FAMILY PLUS GRAPHS

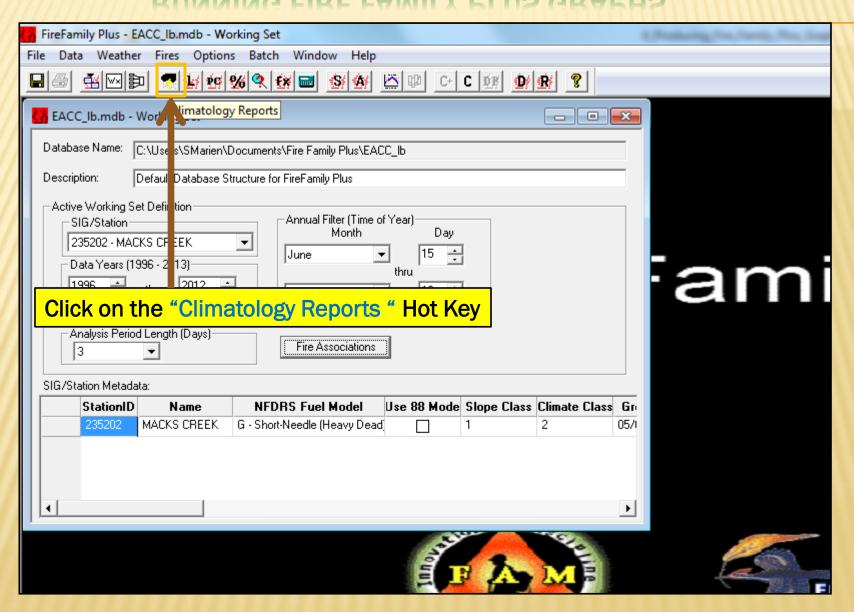

## SELECT THE VARIABLES TO BE DISPLAYED IN FF+ GRAPHS

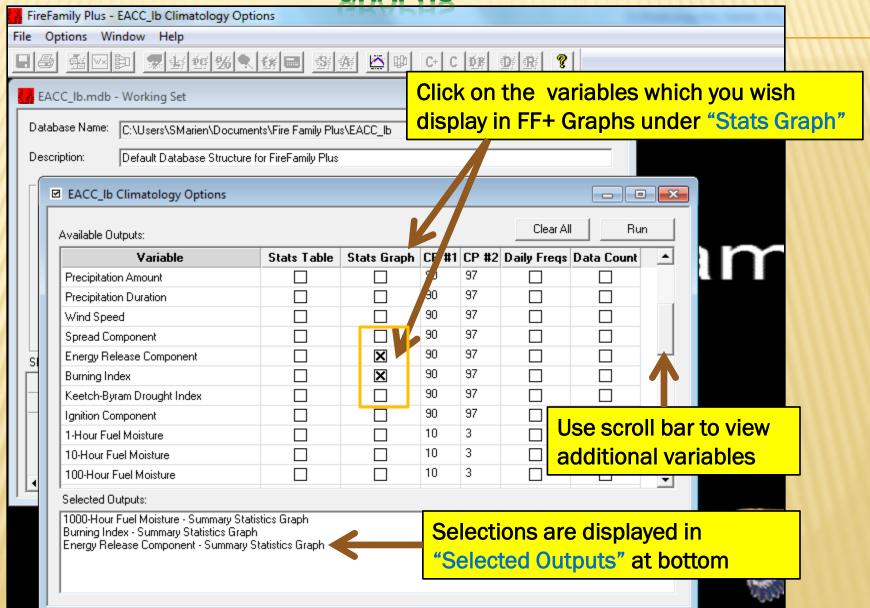

#### **CLICK ON "RUN" TO PRODUCE FF+ GRAPHS**

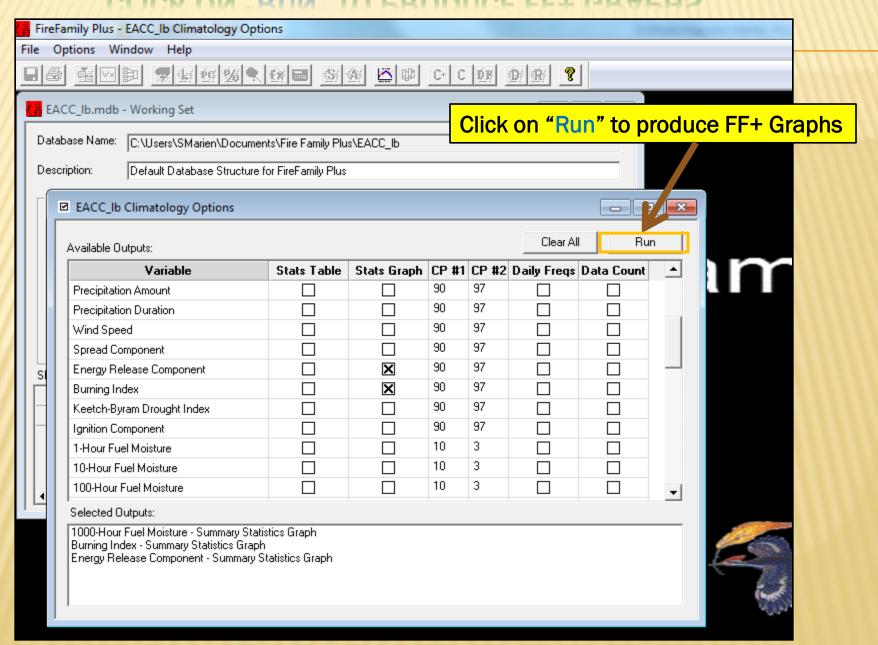

#### FF+ GRAPHS ARE DISPLAYED IN TILES

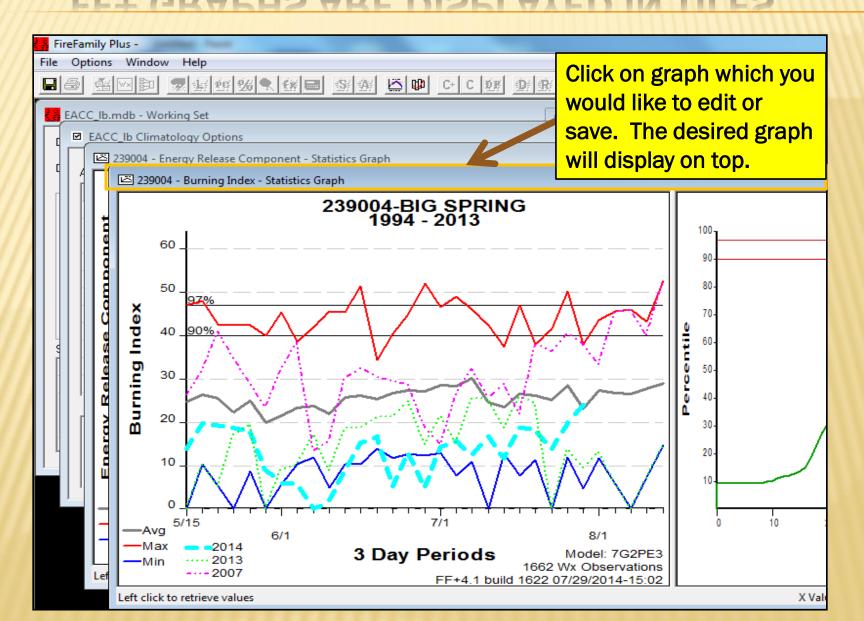

#### **EDIT YEARS DISPLAYED**

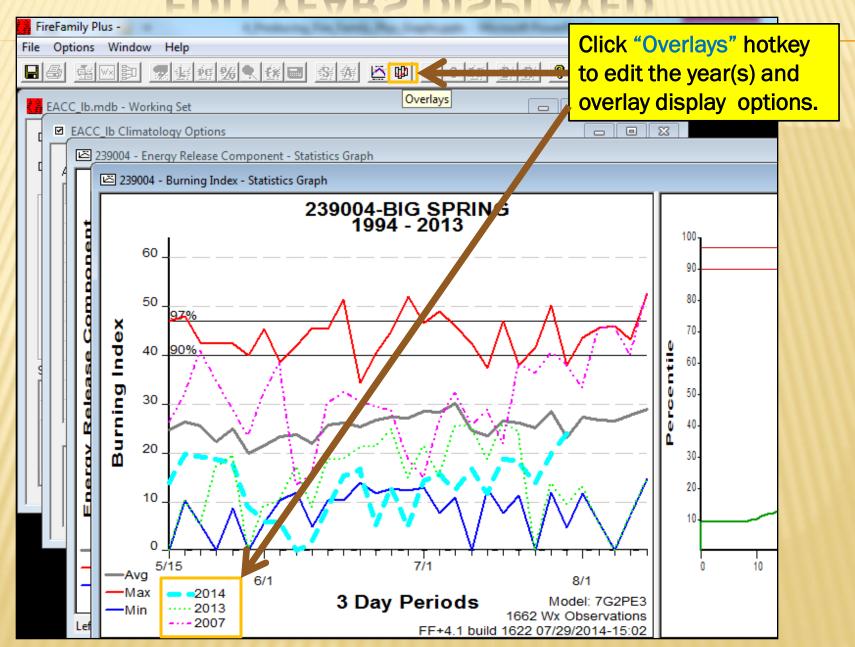

### **EDIT YEARS DISPLAYED**

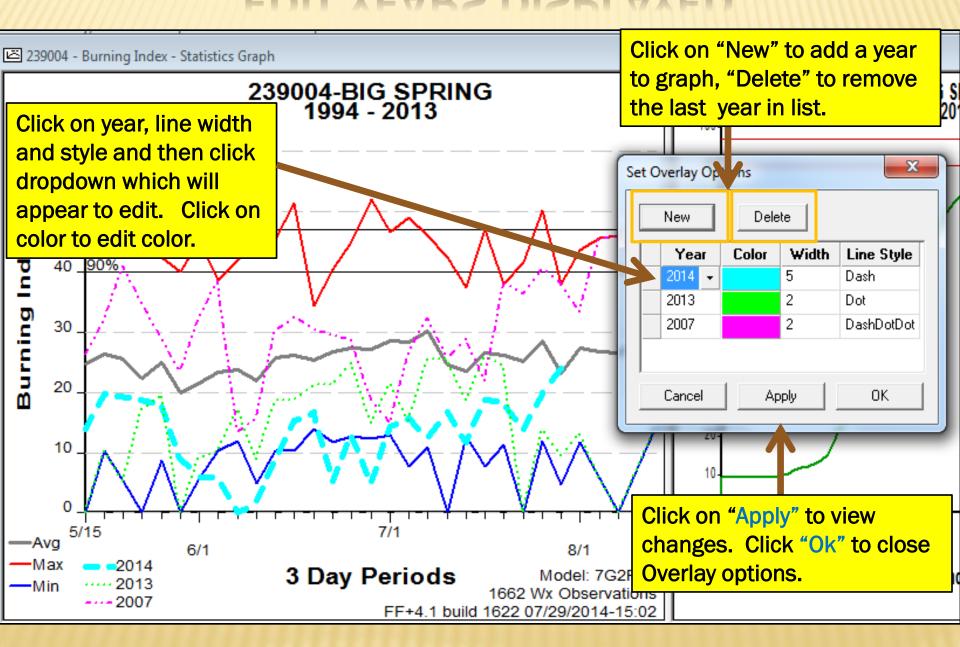

#### **EDIT GRAPH OPTIONS**

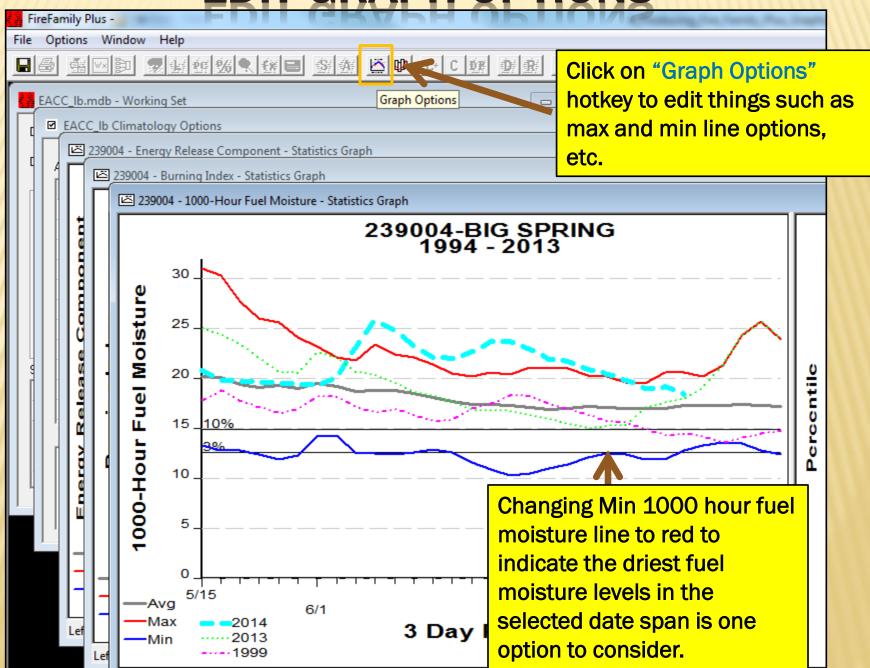

**EDIT GRAPH OPTIONS** 

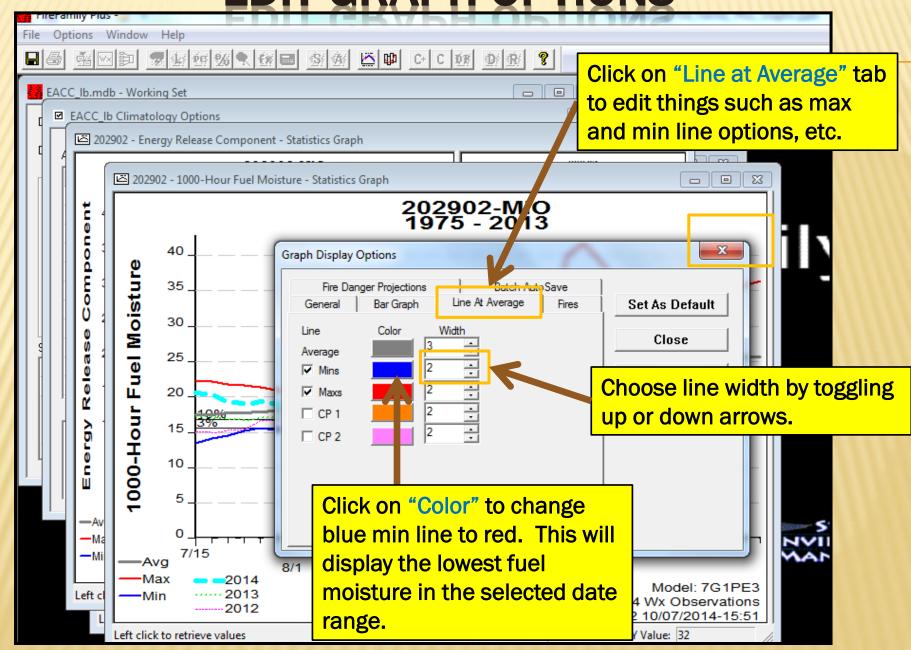

### **EDIT GRAPH COLOR OPTIONS**

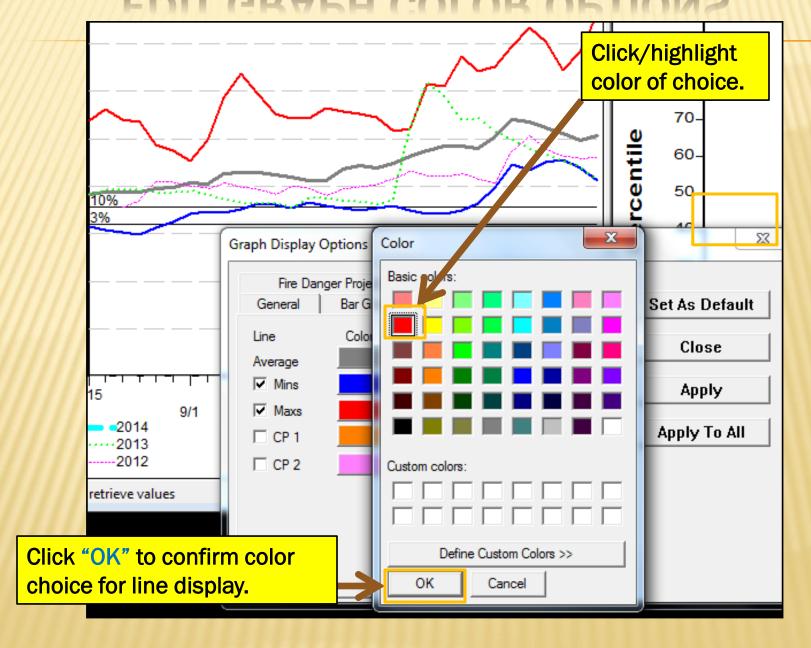

### **CHOOSE LINES TO BE DISPLAYED**

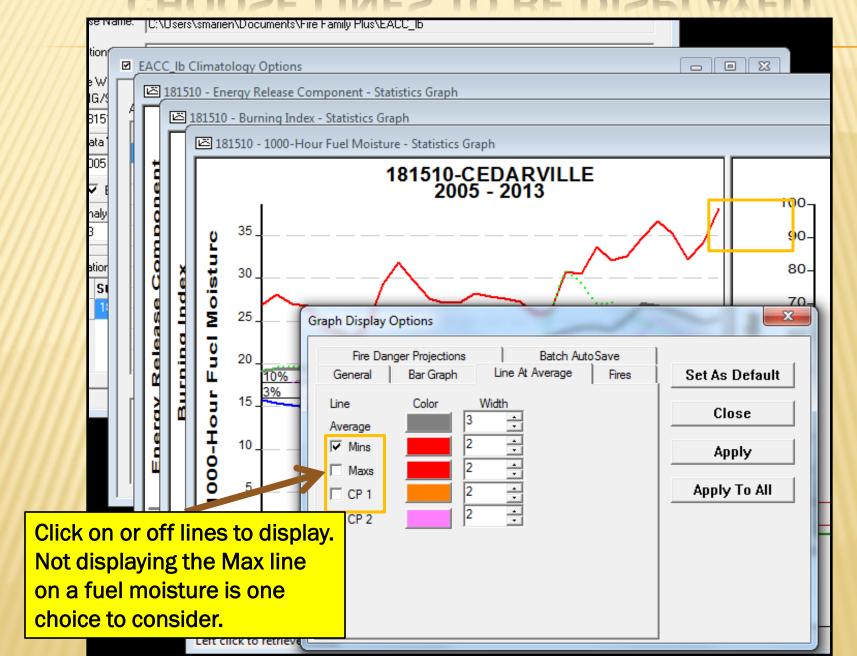

#### **APPLY GRAPH OPTIONS**

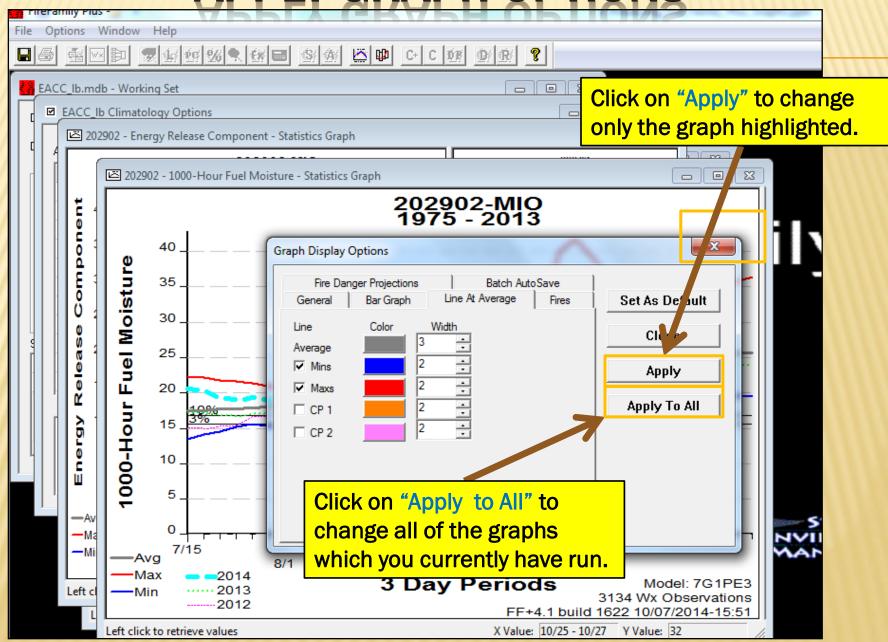

#### **CLOSE GRAPH DISPLAY OPTIONS WINDOW**

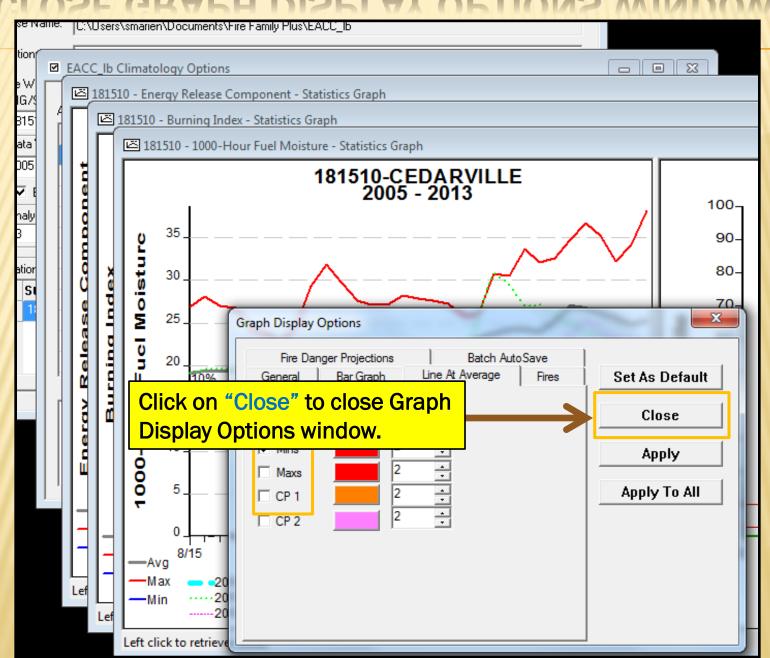

#### **SAVE GRAPHS**

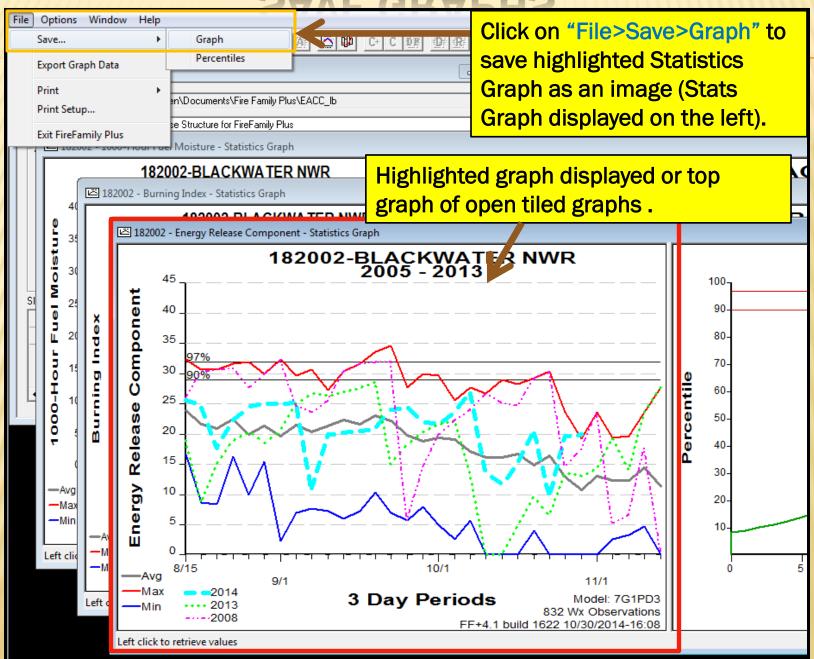

#### SELECT IMAGE DIMENSION

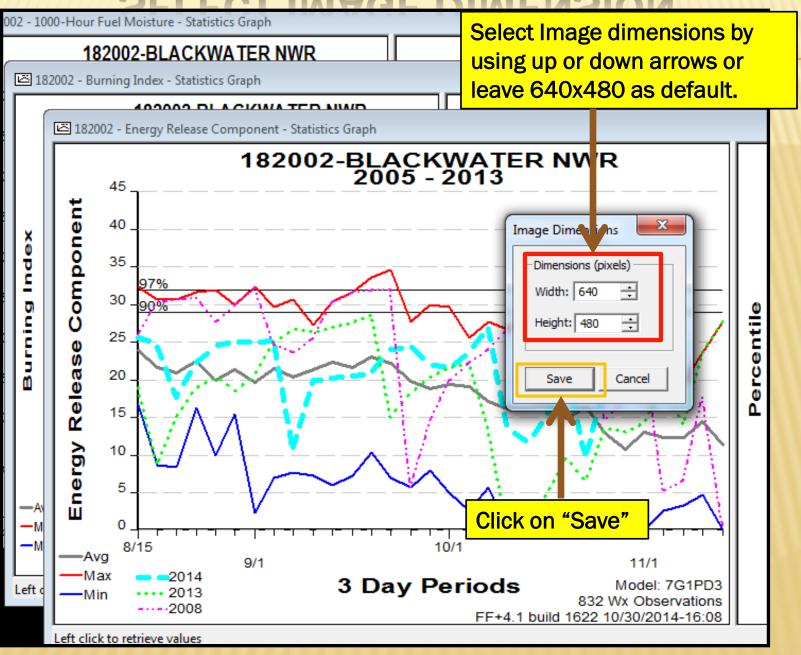

### SELECT LOCATION TO SAVE IMAGE

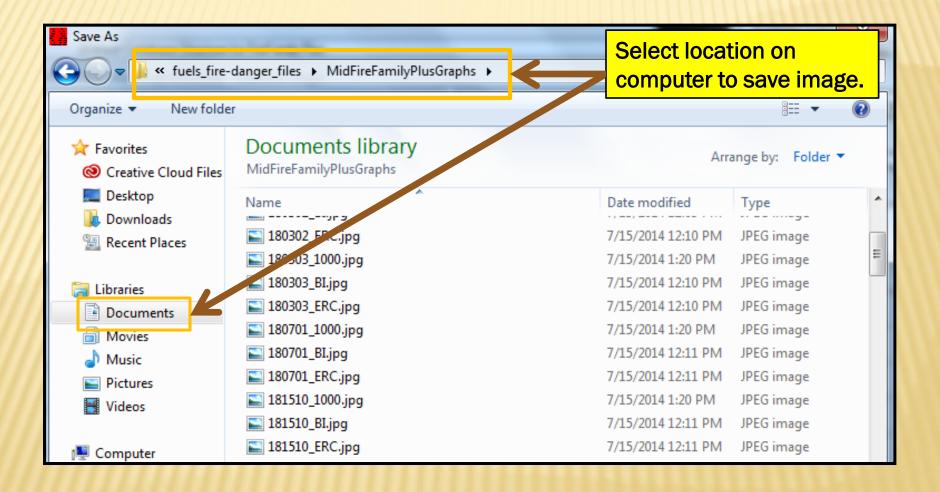

#### SELECT IMAGE TYPE TO SAVE IMAGE AS

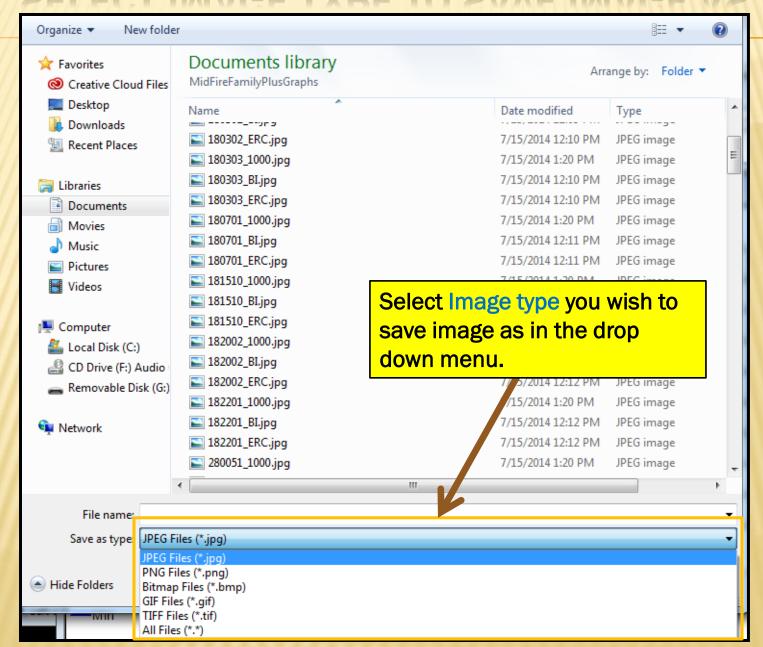

# TYPE IN IMAGE NAME OR OVERWRITE PREVIOUS IMAGE, THEN SAVE

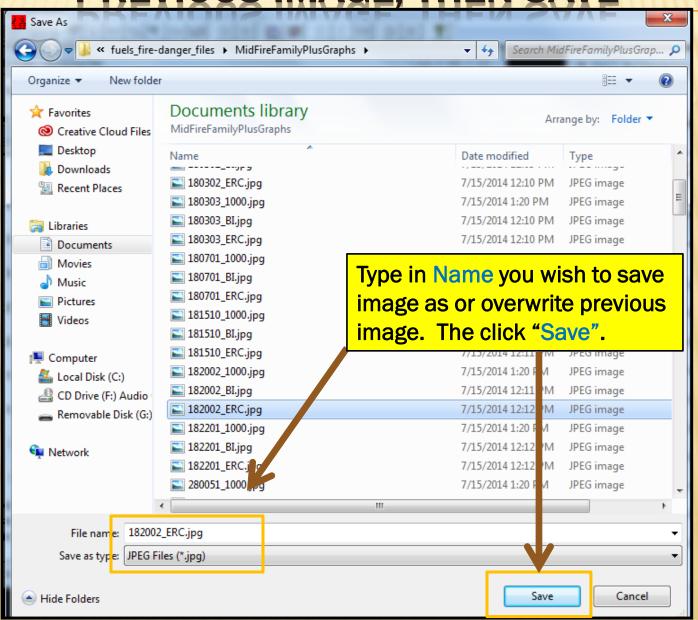